# М у з ы к а л ь н а я зыкальн<br>система **S o n o s CONNECT:AMP**

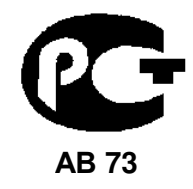

**(** Р У К О В О Д С Т В О П О Э К С П Л У А Т А Ц И И **)** 

Вы приобрели зональный плеер компонентной музыкальной системы Sonos производства компании "Сонос Европа БВ", Нидерланды ("Sonos Europe BV, Netherlands). Модель CONNECT является является комбинированным устройством, сочетающим в себе функции сетевого беспроводного устройства, интегрированного декодера и предусилителя, и предназначена для прослушивания сетевого радиовещания и музыкальных записей в домашних условиях. Это изделие широко известно в кругах истинных ценителей высококлассного звука. Его качество и безопасность подтверждены множеством тестов, проведенных как зарубежными, так и российскими испытательными лабораториями.

Изготовитель в течение 3 лет (срок службы) после выпуска данного изделия обеспечивает наличие комплектующих в целях возможности проведения ремонта и технического обслуживания, по истечении которого эксплуатация и техническое обслуживание продолжаются в соответствии с действующими нормативными документами. Изделие остается безопасным для жизни, здоровья человека и окружающей среды в течение всего срока эксплуатации. Гарантийный срок - 1 год.

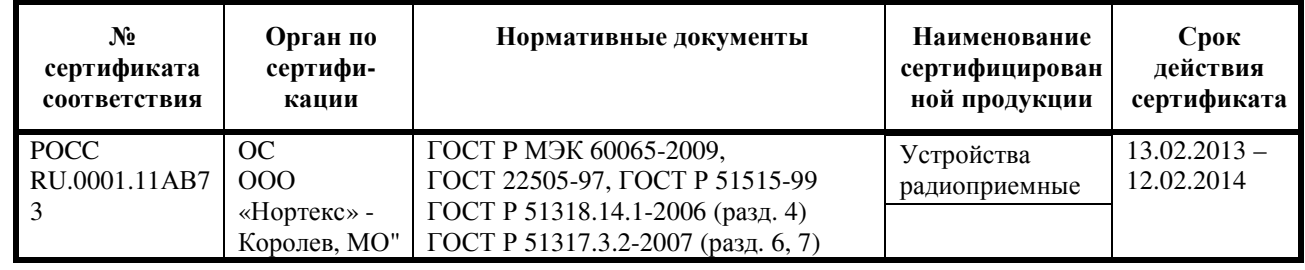

#### Информация о Российской сертификации

#### Основные технические характеристики

Cм. в конце инструкции

ВНИМАНИЕ: Если Вы приобрели аудиоаппаратуру надлежащего качества, то, по Российским законам, она не подлежит возврату или обмену на аналогичный товар других размера, формы и т.д.

> Сонос Европа БВ", Министер Хартценлаан 10А, 1217 LS, Хильверсум, Нидерланды

Sonos Europe BV, Minister Hartsenlaan 10A, 1217 LS Hilversum, Netherlands

# Плеер **SONOS CONNECT**  Руководство пользователя

Любая музыка**,** какую Вы захотите**.** Во всем доме**.** 

# **SONOS CONNECT**

Стр. 1

Плеер SONOS CONNECT (ранее ZonePlayer 90) разработан для применения с внешним усилителем. Он содержит как аналоговые, так и цифровые выходы, чтобы вы могли легко подсоединить его к вашему существующему аудио оборудованию.

• Используйте SONOS CONNECT для прослушивания музыки в комнате, где у вас уже есть усилитель, например, ваша домашняя театральная система или стереосистема в вашей общей комнате.

• Используйте SONOS CONNECT для прослушивания музыки в вашем домашнем офисе, где у вас уже есть компьютер или пара активных колонок.

• Используйте SONOS CONNECT, если у вас есть распределенная аудио система, которая подключена к усилителю в центральной зоне, с громкоговорителями, подсоединенными проводами к этому центру.

## Не знакомы с **Sonos? - CONNECT**

Чтобы установить и подготовить к работе систему Sonos потребуется всего несколько шагов. Более подробные инструкции ищите в кратком руководстве по установке, прилагаемом к SONOS CONNECT.

- 1. Подключите к широкополосному маршрутизатору (роутеру) один компонент (мост BRIDGE, CONNECT или PLAY:3, PLAY:5, CONNECT:AMP) при помощи прилагаемого Ethernet кабеля.
- 2. Разместите другие компоненты Sonos в комнатах для прослушивания.
- 3. Установите необходимое программное обеспечение (ПО) и следуйте подсказкам по добавлению компонентов Sonos и настройке доступа к музыкальным файлам в сетевых папках.
- 4. Добавьте к вашей музыкальной системе контроллер Sonos.

Проверьте в разделе «Ваша домашняя сеть» (см. стр. 1), готова ли она к работе с системой Sonos, а затем выполните установку согласно инструкциям в прилагаемой брошюре Quick Start Guide. После установки системы Вы всегда сможете добавить к ней новые компоненты .

# Добавляете плеер к уже установленной системе**? - CONNECT**

Систему Sonos Multi-Room можно постоянно расширять, устанавливая компоненты в новые комнаты. Если Вы подключаете CONNECT к уже установленной системе, перейдите сразу к разделу «Добавление плеера к существующей системе» на стр. 5.

# Ваша домашняя компьютерная сеть **- CONNECT**

Для воспроизведения музыки в цифровом формате, хранящейся на Вашем компьютере, сеть должна соответствовать следующим требованиям:

## Требования к компьютерной сети **- CONNECT**

Примечание**:** Сеть должна иметь высокоскоростное подсоединение к Интернет, поскольку музыкальная система Sonos Multi-Room разработана с расчетом на регулярные обновления программного обеспечения по сети. Для получения обновлений система Sonos также должна быть зарегистрирована, поэтому не забудьте зарегистрироваться на сайте во время установки. Мы гарантируем неразглашение Вашего электронного адреса другим компаниям.

Для воспроизведения музыкальных файлов, хранящихся на компьютере, сеть должна соответствовать следующим требованиям:

• Высокоскоростное соединение с Интернет через DSL/кабельный модем или на базе оптоволоконного подсоединения к вашей домашней локальной сети – для правильного воспроизведения музыкальных интернет-сервисов. (Если ваш провайдер может предложить только спутниковый интернет доступ, у вас могут возникнуть проблемы с воспроизведением музыки из-за флуктуаций в скорости скачивания данных).

## Стр. 2

- Если ваш модем не является комбинацией модем/ роутер, а вы хотите воспользоваться всеми преимуществами автоматического регулярного обновления программного обеспечения по сети, или принимать потоковую музыку с интернет-сервисов, вы должны установить роутер в вашей домашней сети. Если у Вас нет роутера, его обязательно нужно приобрести и установить до включения системы.
- Если Вы собираетесь использовать приложение Sonos для Android смартфонов, iPhone, iPod Touch, iPad или другого планшета, к вашей домашней сети необходимо подключить беспроводной роутер. Для получения более подробной информации заходите на сайт **http://faq.sonos.com/apps**.
- Соедините по крайней мере один компонент Sonos с роутером вашей домашней сети с помощью Ethernet кабеля, и после этого вы сможете добавлять любые другие устройства Sonos без проводов.
- Для обеспечения наилучших результатов вам необходимо подключить компьютер или сетевой накопитель NAS с вашей персональной музыкальной библиотекой с помощью Ethernet кабеля к вашей домашней сети.

#### Совместимые операционные системы

- Windows $@$  XP SP3 и более поздние версии
- Macintosh® OS X 10.6 и более поздние версии

Примечание: Последние требования к системе, в т.ч. поддерживаемые версии операционных систем Вы сможете найти на нашем сайте: http://faq.sonos.com/specs

## Контроллеры **Sonos - CONNECT**

С проигрывателем SONOS CONNECT можно использовать контроллеры фирмы Sonos, в том числе:

- Контроллер Sonos Controller for Android Коснитесь кнопки **Play Store** или **Market** на вашем Android устройстве для того чтобы скачать бесплатное приложение Sonos с сайта Google Play.
- Контроллер Sonos Controller для iPhone или Sonos Controller для iPad приложение для iPhone или iPad. Нажмите на кнопку **App Store** на iPhone или iPod Touch или iPad, для того чтобы скачать бесплатное приложение для контроллера Sonos for iPhone. Его также можно загрузить из iTunes. (если вы скачиваете его с iTunes, вам потребуется синхронизироваться, прежде чем вы увидитед логотип Sonos на своем устройстве).
- Контроллер (ПО) Sonos Controller для компьютера РС или Mac. Загружайте с нашего веб-сайта: **www.sonos.com/support/downloads**.
- Контроллер (пульт) SONOS CONTROL (CR100 или CR 200 продается отдельно)

Sonos постоянно работает над тем, как помочь вам контролировать ту музыку, которую вы хотите слушать. Более подробную информацию о характеристиках и функциях новой системы Sonos можно найти на нашем сайте: www.sonos.com/products.

Стр. 3

## **SONOS CONNECT**  Передняя панель

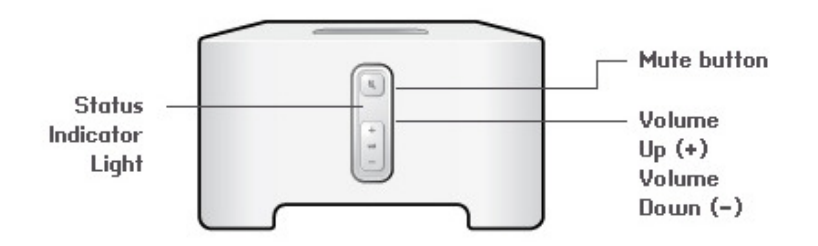

Индикатор статуса **Mute** Volume up (+) Volume down (-)

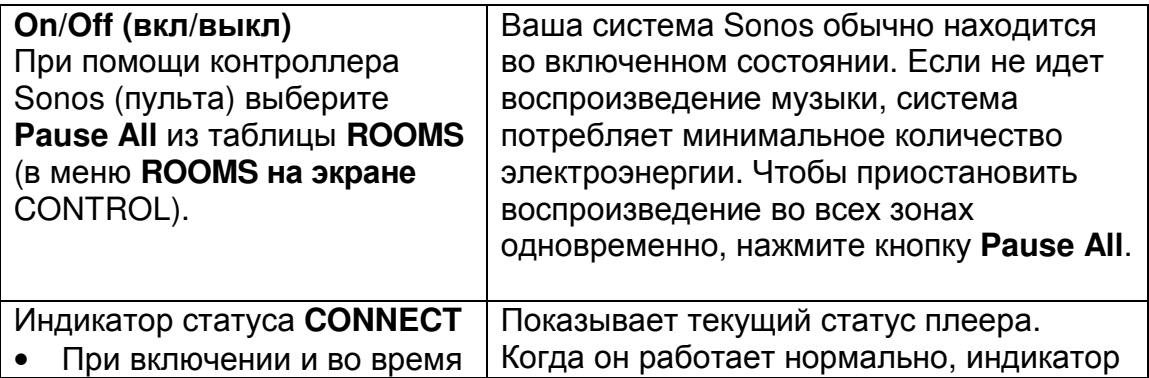

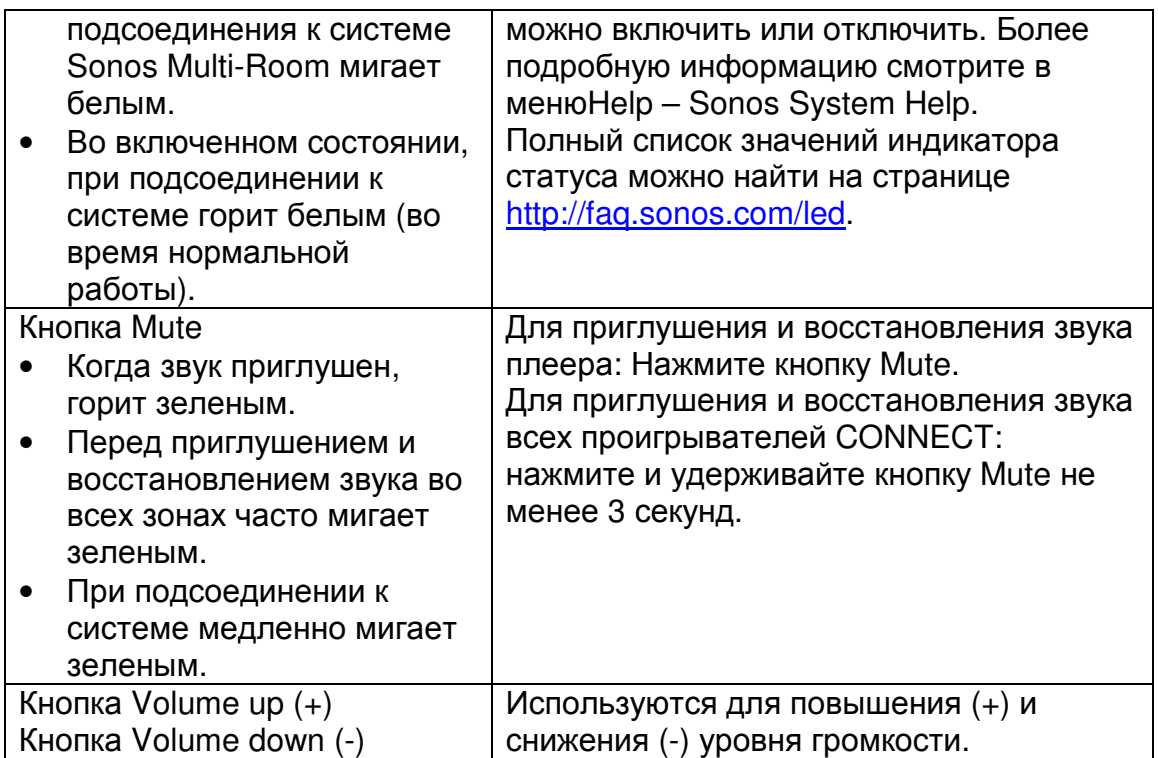

# Стр. 4

# **SONOS CONNECT**

## Подсоединения на задней панели плеера **CONNECT**

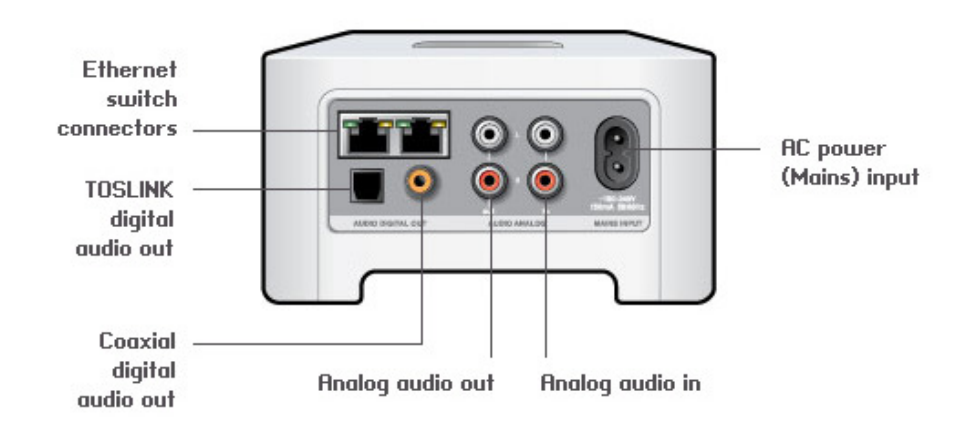

## Разъемы Ethernet

Разъем цифрового оптического выхода Toslink Разъем коаксиального оптического выхода Аналоговый аудио выход Аналоговый аудио вход Сетевой разъем

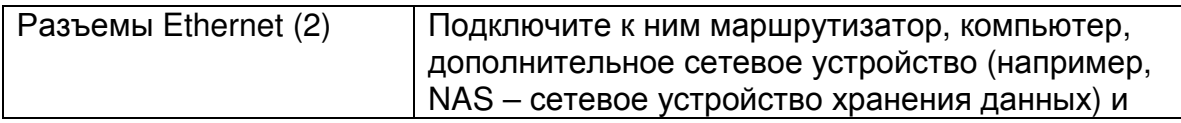

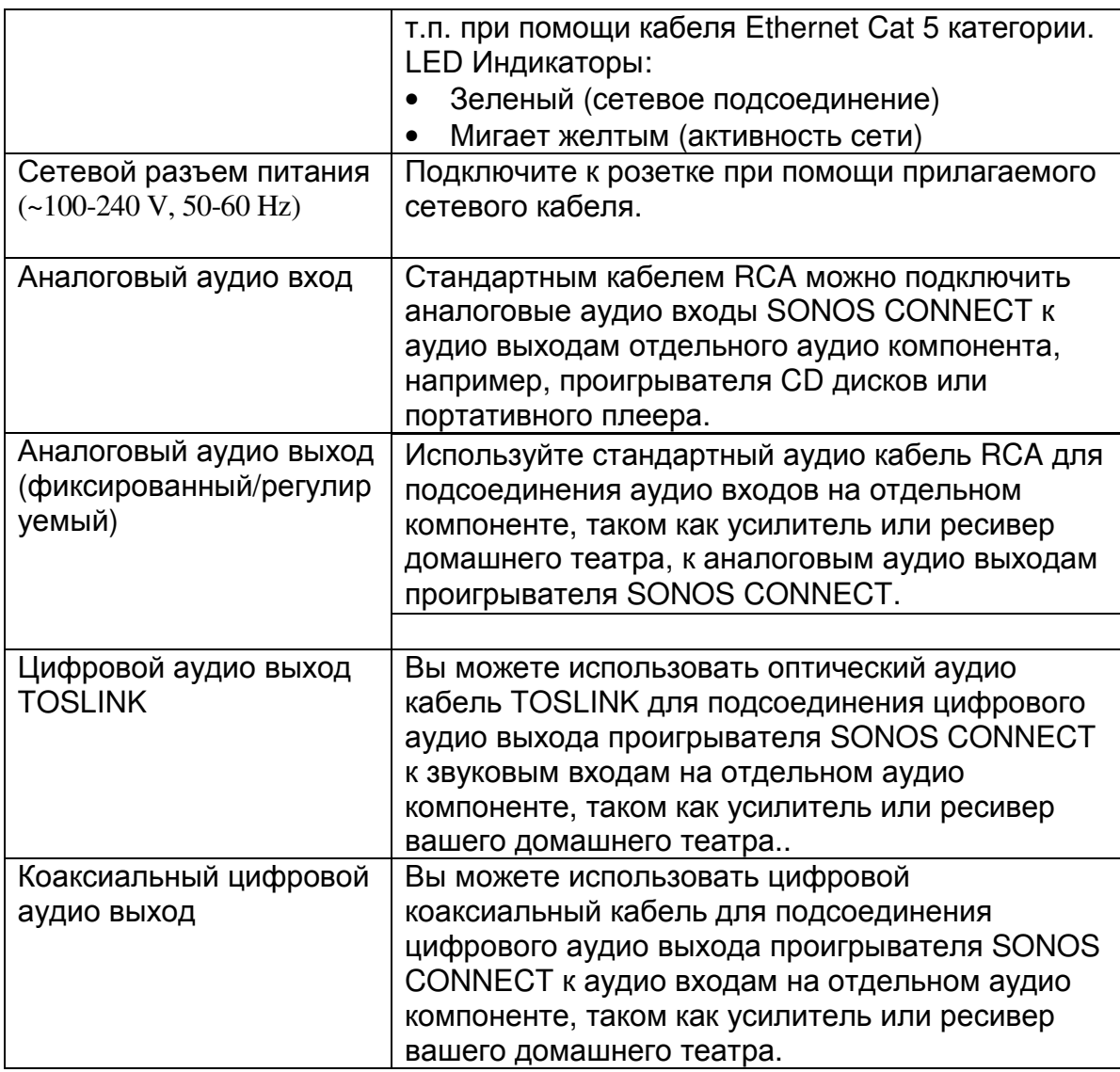

# Стр. 5

# Добавление к существующей системе **Sonos - CONNECT**

После того, как Вы установили у себя дома музыкальную систему Sonos, Вы в любое время сможете добавить к ней новый компонент, всего в сумме до 32 зон. Используйте аудио выход SONOS CONNECT для подсоединению к домашнему театру, компьютеру, активным акустическим системам или усилителю.

Если у Вас дома проложена встроенная компьютерная сеть, можно выполнить проводное подсоединение. Если у Вас такой сети нет, Вам идеально подойдет беспроводной способ подключения.

- 1. Подсоедините сетевой шнур к SONOS CONNECT и включите его в розетку. Индикатор в кнопке **Mute** и индикатор статуса **Status indicator** начнут мигать.
- 2. Выберите один из следующих вариантов:

## Подсоединение к домашнему театру или усилителю

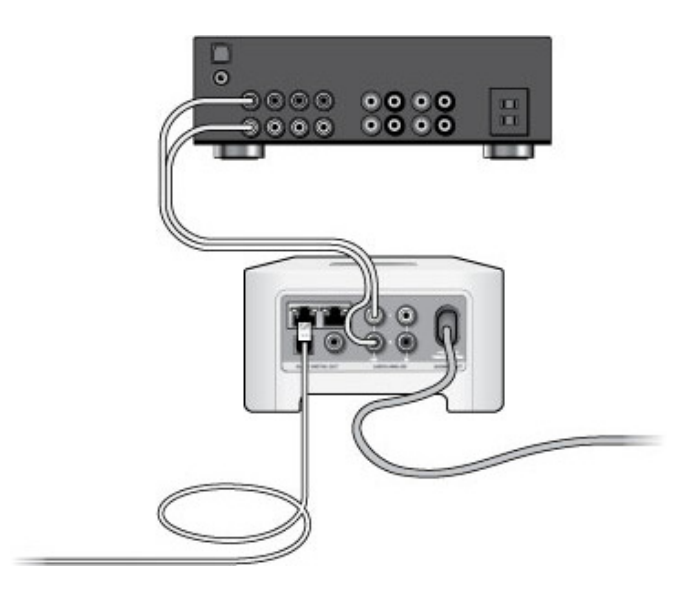

• Если на вашем усилителе или домашнем театре имеются цифровые входы, вы сможете использовать либо оптический кабель TOSLINK® , либо цифровой коаксиальный кабель для соединения цифрового выхода SONOS CONNECT с цифровым входом ресивера.

• Если на вашем усилителе или домашнем театре имеются аналоговые входы, используйте стандартный RCA кабель для соединения аналогового выхода SONOS CONNECT с аналоговым входом ресивера.

• Выберите правильный вход ресивера. Для регулировки громкости смотрите раздел «Регулировка громкости с усилителя или ресивера».

#### Подсоединение к компьютеру или активным акустическим системам

- Если вы хотите подсоединиться к : компьютеру**:** Вам потребуется кабель адаптер стерео мини-джек на два RCA - Y-adapter (один 1/8-дюймовый стерео мини-джек на раздвоенный RCA разъем), чтобы соединить аналоговый аудио выход компонента Sonos с входом компьютера.
- Если вы хотите подсоединиться к активным акустическим системам: Вам потребуется кабель адаптер стерео мини-джек на два RCA - Y-adapter (один 1/8 дюймовый стерео мини-джек на раздвоенный RCA разъем), чтобы соединить аналоговый аудио выход компонента Sonos с входом компьютерных колонок. Если эти колонки имеют разъем типа «папа», потребуется еще один переходник.

# Стр. 6

- 3. Если Вы выбрали беспроводной способ подключения, пропустите этот шаг и переходите к шагу 4. При выполнении проводного подключения подсоедините роутер или другой компонент Sonos (или сетевую розетку, если у Вас встроенная сеть) к одному из разъемов Ethernet на задней панели нового CONNECT при помощи стандартного кабеля Ethernet.
- 4. Выберите один из следующих вариантов:
- При помощи пульта-контроллера Sonos выберите **Add a Sonos Component** в меню **Settings** и, следуя подсказам на дисплее, добавьте новый компонент к системе Sonos.
- При помощи приложения Sonos Controller для Мас или РС выберите **Add a Sonos Component** в меню **Manage** и, следуя подсказам на экране, добавьте новый компонент к системе.

Для получения дополнительной информации о подсоединении аудио устройств, пожалуйста, посетите нашу Интернет-страницу http://faq.sonos.com/cables.

## Использование линейного входа

Вы можете легко прослушивать в потоковом режиме внешний источник, например, проигрыватель компакт-дисков или портативный музыкальный плеер, через вашу цифровую музыкальную систему Sonos. Устройство будет автоматически определено, как только вы его подключите.

- Используйте стандартный кабель RCA для подсоединения внешнего источника вроде проигрывателя компакт-дисков к разъемам **Audio In** на задней панели вашего проигрывателя SONOS CONNECT.
- Если вы подсоединяете портативный проигрыватель к SONOS CONNECT, вам потребуется 3-мм стерео «миниджек» вместо аудио кабеля RCA. Вставьте конец кабеля с миниджеком в портативный прибор и конец с разъемом RCA в **Audio In** на SONOS CONNECT.

## При помощи пульта**-**контроллера **Sonos**

- Для воспроизведения музыки с устройства, подсоединенного к линейному входу, выберите **Line-In** в меню **Music** и затем нажмите **Play Now**.
- Чтобы сменить название источника выберите **Room Settings** в меню **Settings**. Выберите компонент Sonos, к которому подключен источник, а затем коснитесь Line-In Source Name. Затем выберите новое имя из списка или в введите его вручную.
- Чтобы выбрать уровень громкости для этого устройства, выберите **Room Settings** в меню **Settings.** Выберите компонент Sonos, к которому подключен источник, а затем коснитесь **Line-In Source Level**. Затем выберите нужный уровень громкости.

# При помощи приложения **Sonos Controller** для **Mac** или **PC:**

- Для воспроизведения музыки с устройства, подсоединенного к линейному входу, выберите **Line-In** в меню **Music,** кликните рядом с источником и затем нажмите **Play Now**.
- Чтобы сменить настройки устройства:
- Выберите **Manage** -> **Settings** (PC) или **Sonos** -> **Preferences** -> **Room Settings**  (Mac)..
- Выберите компонент Sonos к которому подключено устройство Airport Express is в меню **Room Settings for** из ниспадающего списка.
- Кликните надпись **Line-In** в меню и обновите настройки.

Уровень линейного сигнала по умолчанию задается в тот момент, когда Вы присваиваете источнику имя, но если громкость покажется Вам слишком низкой, для этого устройства можно назначить другой уровень. (Однако, если выставить слишком высокий уровень, то при большой громкости могут возникать искажения звука).

#### Настройки режима кодирования сигнала**,** поступающего на линейный вход **- CONNECT**

Если к проигрывателю CONNECT подсоединены линейные входные источники, способ кодирования входящих данных будет зависеть от настроек кодирования. Ваша система Sonos по умолчанию делает это автоматически, чтобы обеспечить оптимальное качество воспроизведения. Компания Sonos не рекомендует вам менять эти установки.

Однако, если вы все же решили сменить настройки, мы рекомендуем следующую процедуру:

Используйте настройку **Uncompressed**, если:

- Вы хотите получить оптимальное качество звука в домашнем театре

- Вы хотите получить наивысшее качество звука от вашей системы Sonos (для этой настройки требуется более широкая полоса пропускания сети, чем при передаче сжатого аудио сигнала)

Используйте настройку **Compressed**, если:

- Вы передаете музыку без проводов более чем в четыре комнаты

- У вас высокий уровень помех, и при воспроизведении музыки наблюдаются выпадения сигнала

Для смены настройки кодирования аналогового сигнала выберите один из способов:

- При помощи пульта-контроллера Sonos Controller выберите **Settings Advanced Settings** – **Audio Compression**.
- При помощи приложения Sonos Controller для РС выберите **Manage** -> **Settings** -> **Advanced Settings**.
- При помощи приложения Sonos Controller для для Mac выберите Sonos Preferences, а затем откройте вкладку **Advanced Settings**.

Более подробную информацию по подключению аудио устройств можно найти на сайте http://faq.sonos.com/cables.

## Использование линейного выхода **Line-Out** - **CONNECT**

Используйте аудио выходы CONNECT для подсоединения к домашнему театру, компьютеру, активным колонкам или усилителю.

## Управление громкостью при помощи вашего домашнего театра или усилителя **- CONNECT**

Для управления громкостью исключительно с вашего домашнего театра или усилителя, вы можете задать фиксированный уровень линейного выхода на SONOS CONNECT - положение Fixed, выбрав один из следующих вариантов:

- Используя пульт-контроллер Sonos, выберите **Room Settings** в меню **Setting**. Выберите компонент Sonos, подсоединенный к ресиверу. Выберите **Line-Out Level** и задайте **Fixed**.
- Используя приложение Sonos Controller для PC: Выберите **Manage -**> **Settings**. Выберите компонент Sonos, подсоединенный к ресиверу. Затем выберите значение **Fixed** в меню **Line-Out Level** из таблицы **Basic**.

• Используя приложение Sonos Controller для Mac: Выберите **Sonos** -> **Preferences** -> **Rooms Settings**. Выберите компонент Sonos, подсоединенный к ресиверу. Затем выберите значение **Fixed** в меню **Line-Out Level** из таблицы **Basic**.

Примечание: Когда вы изменяете настройку уровня линейного выхода вашего проигрывателя SONOS CONNECT на фиксированную Fixed, вы не сможете регулировать громкость или настройки эквалайзера при помощи вашего контроллера Sonos.

## Управление громкостью при помощи вашей системы **Sonos - CONNECT**

- 1. Отрегулируйте громкость вашего домашнего театра или усилителя до типичного уровня прослушивания.
- 2. Если уровень линейного выхода на вашем проигрывателе SONOS CONNECT сейчас не установлен в положение **Variable**, вам потребуется его изменить:
- Используя пульт-контроллер Sonos: Выберите **Room Settings** в меню **Setting**. Выберите компонент Sonos, подсоединенный к ресиверу. Затем выберите Line-Out Level и установите Variable (переменный) из таблицы **Basic**.

# Стр. 9

- Используя приложение Sonos Controller для PC: Выберите **Manage -**> **Settings**. Выберите компонент Sonos, подсоединенный к ресиверу. Затем выберите значение **Variable** в меню **Line-Out Level** из таблицы **Basic**.
- Используя приложение Sonos Controller для Mac: Выберите **Sonos** -> **Preferences** -> **Rooms Settings**. Выберите компонент Sonos, подсоединенный к ресиверу. Затем выберите значение **Variable** в меню **Line-Out Level** из таблицы **Basic**.
- 3. Используйте контроллер Sonos для регулировки громкости на вашей системе Sonos для прослушивания музыки. Может оказаться, однако, что нужная громкость находится на верхнем пределе шкалы.
- 4. При желании, вы можете перенастроить громкость на вашей домашней театральной системе или усилителе таким образом, чтобы диапазон громкости для контроллера располагался в пределах вашего типичного диапазона прослушивания.

## Воспроизведение музыки **- CONNECT**

Для выбора музыки можно использовать любой контроллер: на контроллере для iPhone нажмите **Music**, на Sonos CONTROL нажмите **Music Menu**, а в ПО для компьютера PC или Mac выберите нужную композицию из панели **Music**.

## Радио **- CONNECT**

Система оснащена радио-гидом, который обеспечивает моментальный доступ к тысячам бесплатных Интернет-радиостанций и вещательных программ. Вы легко сможете найти радиостанцию, вещающую из любой точки мира и слушать новости, музыку, шоу, в том числе архивы и подкасты. Для выбора Интернетрадиостанции просто нажмите **Radio** и выбирайте станцию.

## Музыкальные сервисы **- CONNECT**

Музыкальная сервисы (или службы) – это музыкальный магазин онлайн или Интернет-портал, который продает аудио по песням, по аудиокнигам или по подписке. Sonos поддерживает несколько музыкальных служб. Последнюю

версию списка порталов можно найти на нашей Интернет-странице www.sonos.com/howitworks/music/partners. (некоторые службы могут быть недоступны в Вашей стране. Более подробную информацию можно найти на сайте нужного Интернет-портала).

Если у Вас уже есть подписка на музыкальную службу, поддерживаемую Sonos, просто добавьте пользовательский идентификационный номер (ID) и пароль в системе – и у Вас будет постоянный доступ к музыкальной службе через систему Sonos.

- 1. Чтобы добавить музыкальный сервис, нажмите **More Music** в меню **Music**  на вашем пульте.
- 2. Выберите нужную службу, поддерживаемую Sonos, которую вы хотите добавить.
- 3. Выберите **I already have and account** (у меня уже есть учетная запись). Введите свое имя пользователя в данной музыкальной службе и пароль, а затем нажмите **OK**. Ваше имя и пароль будут проверены на музыкальном портале.

После того как Ваша пользовательская информация прошла авторизацию на музыкальном портале, он будет отображаться в меню **Music**, поэтому, когда Вам захочется послушать музыку с этого портала, просто нажмите **Music** меню и выберите нужную службу.

В некоторых странах музыкальные службы бесплатно предоставляют доступ в пробном режиме (более подробную информацию можно найти на сайте нужного Интернет-портала). Если в меню **More Music** отображается пробная учетная запись, просто попробуйте открыть ее. Нажмите **I'm new to… (**название музыкальной службы), а затем следуйте подсказкам для активации. По окончании пробного периода Вам будет нужно оформить подписку для продления услуг портала.

Стр. 10

# Папки с музыкой **- CONNECT**

Музыкальная система Sonos Multi-Room может воспроизводить музыку с любого компьютера или сетевого устройства NAS в домашней сети, где хранятся папки с музыкой. Во время процесса установки Вам будут даны указания по подключению доступа к сетевым папкам (например, к музыкальной библиотеке iTunes). Возможно, со временем Вы захотите добавить или удалить из этого списка некоторые папки.

- Чтобы добавить новые папки, выберите **Manage Music Library Music Library Setup – Add New Share.**
- Чтобы удалить из списка папку с музыкой, выберите **Manage Music Library Music Library Setup**. Выберите папку, которую нужно удалить, а затем нажмите **Remove Share**.

Система упорядочивает папки по категориям (исполнитель, альбом, автор, жанр, трек и т.п.).

Если Вы добавляете музыку в папку, которая уже проиндексирована, просто обновите оглавление, так чтобы новые композиции были занесены в музыкальную библиотеку.

- Чтобы обновить оглавление, нажмите **Manage Music Library Update Music Index Now**. Если Вы хотите, чтобы оглавление обновлялось каждый день, выберите **Schedule Music Index Updates**, а затем назначьте время обновления.
- Выберите компонент Sonos, который подключен к Airport Express, из ниспадающего списка **Room Settings for**.
- Кликните **Line-In** в таблице и обновите настройки.

## Выявление и устранение неисправностей **- CONNECT**

Этот продукт ни при каких обстоятельствах не должен ремонтироваться никем, кроме уполномоченного персонала ремонтного центра Sonos. Попытки самостоятельно отремонтировать продукт могут привести к потере гарантийного обслуживания. Более подробную информацию можно узнать в центре поддержки клиентов Sonos. Во избежание поражения электрическим током не открывайте систему.

При возникновении неисправности попробуйте проделать шаги, описанные ниже. Если перечисленные меры не помогают, или Вы не знаете, что делать дальше, свяжитесь со службой поддержки клиентов Sonos, и мы Вам с радостью поможем.

В случае возникновения проблем попробуйте проделать шаги, описанные ниже. Если проблему устранить не удается, или у Вас возникают сложности, свяжитесь с центром поддержки клиентов Sonos, и мы Вам с радостью поможем.

- **• Web site** веб**-**сайт
	- Выберите **Help** -> **Technical Support Website** чтобы перейти на страницу поддержки - Support.
	- Посетите наш веб-сайт: **www.sonos.com/support**. Там Вы сможете читать форумы, раздел часто задаваемых вопросов - Frequently Asked Questions (FAQ), а также обратиться за помощью.
- **Email**: **support@sonos.com**
- **•** Чат и телефон **Text-Chat and Phone: www.sonos.com/support/contact**

Стр. 11

- Пройдите по ссылке Чат и Телефон (см. выше), чтобы найти телефон службы поддержки в Вашей стране.
- •
- Стр. 12

•

## Компонент **Sonos** не был обнаружен во время установки **- CONNECT**

Подключению плеера к системе мог препятствовать сетевой сбой или проблемы с межсетевым экраном. Если выполнено беспроводное подсоединение, попробуйте поместить проигрыватели ближе друг к другу или временно выполнить проводное подсоединение, чтобы выяснить, действительно ли проблема в сигнале сети.

Если соответствующее сообщение появится во время подсоединения первого компонента Sonos (подсоединенного к роутеру), попробуйте решить проблему, приняв следующие меры. Если неполадку устранить не получится, обратитесь в службу поддержки клиентов Sonos.

# **1.** Проверьте межсетевой экран **(**брандмауэр**,** файерволл**)**

Программное обеспечение межсетевого экрана, установленное на Вашем компьютере, может блокировать порты, которые Sonos использует для работы. В первую очередь, отключите все межсетевые экраны и попробуйте подсоединить их снова. Если это решает проблему, нужно сконфигурировать межсетевой экран для работы с музыкальной системой Sonos. Вы можете посетить нашу Интернет-страницу http://faq.sonos.com/firewall для получения дополнительной информации. Если это не решает проблему, попробуйте п.2.

# **2.** Проверьте маршрутизатор **(**роутер**)**

Можно отключить маршрутизатор, чтобы определить, является ли он источником проблемы. Подключите компонент Sonos, как изображено на рисунке ниже. Обратите внимание, что в такой конфигурации и мост BRIDGE, и компьютер подключены к Интернету.

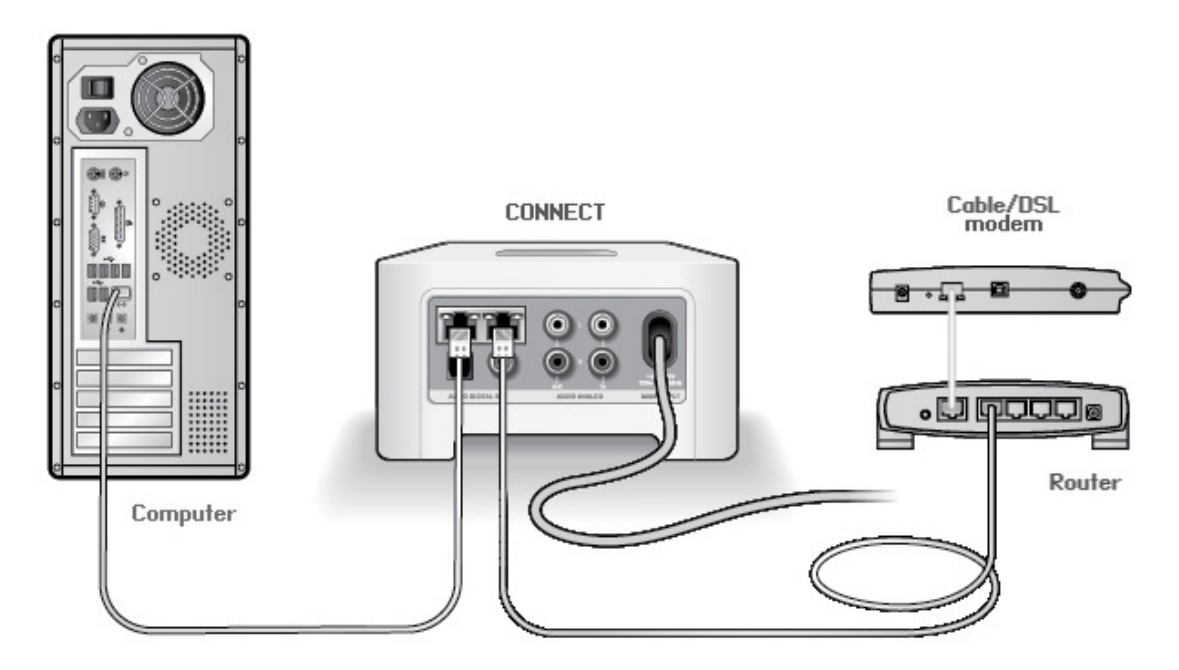

- Убедитесь, что кабельный/DSL модем подсоединен к порту маршрутизатора с маркировкой WAN (Интернет).
- Временно отсоедините все остальные подключенные к сети компоненты.
- Подсоедините кабель Ethernet от компьютера непосредственно к задней панели компонента Sonos, а затем подсоедините другой кабель Ethernet от компонента Sonos напрямую к одному из портов LAN на маршрутизаторе.

Стр. 13

- При изменении конфигурации сети может потребоваться перезагрузка компонента Sonos. Для этого отключите сетевой шнур от сети питания и подключите снова.
- Если Ваша сеть работает без роутера, более подробную информацию по устранению неисправности можно найти на нашем сайте http://faq.sonos.com/norouter.

## **3.** Проверьте подключения **- CONNECT**

Проверьте индикаторы подключения и активности сети на роутере и компоненте Sonos. Индикаторы подключения должны гореть, а индикаторы активности сети – мигать.

- Если индикаторы подключения не горят, попробуйте подключиться к другому порту роутера.
- Если индикаторы по-прежнему не горят, попробуйте подключить с помощью другого кабеля Ethernet.

## Не все комнаты видны **- CONNECT**

Вероятно у вас возникли проблемы с помехами для беспроводной связи. Необходимо сменить рабочий канал беспроводной связи следующим образом:

- При помощи пульта-контроллера: зайдите в меню **Settings Advanced Settings**. Затем откройте меню **Wireless Channel** и выберите из списка другой канал.
- При помощи приложения Sonos Controller для РС: в меню **Manage** выберите **Settings– Advanced Settings**. Затем откройте вкладку **General** и выберите другой канал из списка Wireless Channel.
- При помощи приложения Sonos Controller для для Mac выберите в меню **Sonos** раздел **Preferences – Advanced Settings**. Откройте вкладку **General** и выберите другой канал из списка Wireless Channel.

Для смены канала может потребоваться несколько секунд. Если в это время идет воспроизведение музыки, Вы можете услышать небольшое «выпадение» звука.

## Важная информация по безопасности **- CONNECT**

- 1. Внимательно прочитайте все инструкции.
- 2. Сохраните руководство пользователя.
- 3. Обратите внимание на все предостережения.
- 4. Следуйте всем инструкциям.
- 5. Не используйте это устройство около воды.
- 6. Очищайте только сухой мягкой материей. Чистящие средства и растворители могут повредить корпус устройств Sonos.
- 7. Не устанавливайте вблизи источников тепла, таких как батареи, обогреватели, печи и другие устройства, вырабатывающие тепло.
- 8. Не пережимайте и не перегибайте сетевой шнур, особенно возле штепсельной розетки и вблизи выхода из корпуса.
- 9. Используйте приспособления и принадлежности только указанные производителем.

Стр. 14

- 10. Отключайте от сети устройство во время грозы и при длительном простое.
- 11. Обращайтесь за обслуживанием только к квалифицированному персоналу. Обслуживание требуется при любых повреждениях, например, был поврежден сетевой шнур или штекер, в корпус устройства попала жидкость или какиелибо предметы, устройство попало под дождь, либо если его уронили или в его работе появились неполадки.
- 12. Доступ к сетевому шнуру всегда должен быть свободен, чтобы Вы могли в любой момент отключить питание устройства.
- 13. Предупреждение: Во избежание возгорания и поражения электрическим током не подвергайте данное устройство воздействию дождя или влаги.
- 14. Не подвергайте устройство воздействию капель или брызг, не ставьте на него предметы с жидкостью (например, вазы).

Важное замечание: Чтобы не повредить акустические системы, выключайте внешний усилитель, прежде чем отсоединить SONOS CONNECT.

#### Внимание**:**

Бытовые чистящие средства и растворители могут повредить отделку плееров SONOS CONNECT и контроллера. Для очищения поверхности устройств используйте только мягкую сухую ткань. Стр. 18

#### Приложения и дополнения

Руководство пользователя к SONOS CONNECT . Предназначен для подключения к музыкальной системе Sonos Multi-Room.

Этот документ содержит информацию, которая изменяется без уведомления. Никакая часть этой публикации не может быть перепечатана или передана в какой-либо форме или любым способом, электронным или механическим, включая, но не ограничиваясь фотокопированием, записью, системами поиска информации или компьютерными сетями без письменного разрешения Sonos, Inc.

Sonos является зарегистрированной торговой маркой Sonos, Inc. в США, Канаде и Австралии, а торговая марка Sonos, Inc. – в других странах. Sonosnet, CONNECT и BRIDGE и все логотипы Sonos являются торговыми марками Sonos, Inc. в США и/или других странах.

Macintosh(R) и MacOS(R) являются торговыми марками Apple Computer, Inc., зарегистрированными в США и других странах.

Windows Vista (TM) и Windows XP (R) являются или зарегистрированными торговыми марками, или торговыми марками Misrosoft Corp. в США и/или других странах.

Данное изделие содержит технологию, владельцем которой является Microsoft Corp., и используется по лицензии от Microsoft Licensing, GP. Использование или распространение этой технологии вне данного изделия запрещено без лицензии от Microsoft Corp. и/или Microsoft Licensing, GP, соответственно.

Звуковая технология MPEG Layer-3 лицензирована у FraunhoferIIS и Thomson. Sonos использует программное обеспечение MSNTP, которое было разработано N.M.Maclaren в Университете Кембриджа.

(c) Copyright, N.M.Maclaren, 1996, 1997, 2000; (c) Copyright, University of Cambridge, 1996, 1997, 2000.

Все остальные упомянутые продукты и службы могут быть торговыми марками или служебными торговыми марками их соответствующих владельцев. (с) 2004-2009 Sonos, Inc. Все права зарезервированы.

Последнюю версию документации на данное изделие, в т.ч. руководство пользователя к музыкальной системе Sonos Multi-Room можно найти на сайте www.sonos.com/support в разделе Documentation (документация).

#### Информация о нормах и правилах

#### Европа

Компания Sonos гарантирует, что данное изделие соответствует требованиям директивы R&TTE (1999/5/EС). Копию полной декларации соответствия можно получить на Интернет-странице http://eu.sonos.com.

#### Внимание**:**

Во Франции эксплуатация изделия ограничена использованием внутри помещений в пределах диапазона частот 2,454-2,4835 ГГЦ.

#### Требования к электромагнитному облучению

Для соответствия обязательным требованием FCC и EU по облучению, необходимо соблюдать минимальное расстояние 20 см между оборудованием и телом пользователя или окружающих людей.

#### Информация о повторном использовании

#### (рисунок)

Данный символ на изделии или на его упаковке указывает, что данное изделие не следует перерабатывать как бытовой мусор. Вместо этого, пожалуйста, доставьте его в точку сбора для переработки электрического и электронного оборудования. Путем правильной переработки данного изделия Вы поможете сохранить природные ресурсы и предотвратить потенциальные отрицательные последствия для окружающей среды. Более подробную информацию о повторном использовании данного изделия Вы можете получить в местных органах власти, в службе сбора отходов или в магазине, где Вы приобрели данное изделие.

Стр. iv

#### Лицензионное соглашение и ограниченная гарантия **Sonos, Inc.**

Пожалуйста, перед использованием оборудования, произведенного компанией Sonos (такое оборудование совместно с программным обеспечением далее именуется «Продукт»), внимательно прочитайте условия данного лицензионного соглашения и ограниченной гарантии («Соглашение»), покрывающей использование программного обеспечения и соответствующего оборудования и документации (совместно именуемые «Программное обеспечение»), предоставляемой Вам компанией Sonos («Sonos»).

Открыв упаковку, установив и включив продукт, Вы подтверждаете, что:

1. Вы старше 18 лет;

- 2. У Вас есть право и Вы уполномочены связать себя или свою компанию законными обязательствами по договору;
- 3. Вы соглашаетесь на законных основаниях принять на себя все условия соглашения. Если Вы согласны не со всеми пунктами соглашения или неуполномочены взять на себя соответствующие обязательства, не используйте продукт. Если Вы решаете не принимать условия данного соглашения, Вы имеете право вернуть новый неиспользованный продукт в оригинальной упаковке в течение тридцати (30) дней со дня покупки в магазин, где продукт был приобретен. В таком случае стоимость покупки полностью возвращается.

## **1.** Предоставление лицензии

a) Согласно условиям и положениям Соглашения Sonos предоставляет Вам мировую, неисключительную, непередаваемую, личную лицензию (без права на сублицензию) на:

i. использование установленного Программного обеспечения с целью использования Продукта по назначению;

ii. использование настольного приложения (приложений) Программного обеспечения на любом персональном компьютере, владельцем или пользователем которого Вы являетесь, в течение срока действия Соглашения. За исключением вышеупомянутых случаев Вы не имеете права устанавливать программное обеспечение на другие компьютерные устройства и извлекать программное обеспечение из продукта любыми другими способами. Несмотря на предоставленную Sonos лицензию, Вы соглашаетесь с тем, что ответственность за соблюдение законов в отношении используемого Программного обеспечения, действующих в США и других странах, лежит полностью на Вас.

- b) Вы соглашаетесь не копировать, не изменять, не разбирать и не переконструировать продукт, кроме случаев, предусмотренных законом. За исключением предоставляемой лицензии компания Sonos и ее поставщики сохраняют все права, правооснование и заинтересованность в соблюдении мировых прав на интеллектуальную собственность по использованию установленного Программного обеспечения. Все остальные права зарезервированы компанией Sonos. Вы соглашаетесь с тем, что технологии, использованные для создания Продукта (и содержащиеся в нем), являются ценной коммерческой тайной и изобретением Sonos, а в случае раскрытия коммерческой тайны не предавать ее огласке и не передавать третьим лицам.
- c) Sonos не берет на себя обязательств по предоставлению новых или усовершенствованных версий Продукта, но в случае предоставления таких версий они также считаются «Продуктом», и на них также распространяются сроки и условия данного Соглашения.

## **2.** Срок Соглашения

- a) Вы имеете право разорвать Соглашение в любое время, уведомив об этом Sonos, прекратив использование Продукта и удалив Программное обеспечение из компьютера.
- b) Соглашение автоматически расторгается при нарушении Вами любого из его условий.
- c) Разделы Соглашения 1(b), 3, 4, 6 (c), 7 и 9 действуют даже после истечения срока Соглашения или расторжения по любой причине.

## **3.** Соблюдение закона об авторском праве

Компания Sonos соблюдает законы об авторском праве, действующие в США и других странах, и по условиям предоставляемой гарантии Вы также обязуетесь соблюдать эти законы. Вы признаете, что несанкционированное копирование или распространение музыки или другого содержания при помощи Продукта (далее – «Содержание») запрещено законом об авторском праве, и Вы обязуетесь (напрямую либо косвенно), не копировать и не распространять Содержание без письменного согласия владельца прав. Вы даете согласие освободить от ответственности и обезопасить Sonos и владельцев лицензии от всевозможных претензий, исков, потерь, затрат, а также ущерба и материальной ответственности, вызванной или связанной с несоблюдением Вами условий данного Соглашения, перечисленных в разделе 3.

## **4.** Политика конфиденциальности **Sonos**

Использование Продуктов компании Sonos является частью политики конфиденциальности Sonos, с которой можно ознакомиться на сайте www.sonos.com/legal/privacy/ , которая, следовательно, является частью данного Соглашения. Политика конфиденциальности Sonos определяет тип информации, которую Вы можете получить у компанииSonos, и как такая информация может использоваться компанией Sonos. Ваше ознакомление с политикой конфиденциальности Sonos и понимание ее условий крайне важно.

#### **5.** Содержание**,** предоставляемое сторонними компаниями и поддержка технологий

Время от времени Sonos может предоставлять доступ к сторонним поставщикам данных (Содержания) с помощью Продукта. Кроме того, Sonos может поддерживать некоторые внешние технологии, например определенные форматы файлов или кодеки. Sonos оставляет за собой право прервать предоставление доступа и/или поддержку такого содержания или технологий в любое время, без указания причин. Sonos не делает заявлений и не дает гарантий относительно выбора или длительности доступа к каким-либо сторонним поставщикам содержания или поддержки внешних технологий.

## **6.** Гарантия и ограничение ответственности

- a) Ограниченная гарантия. Sonos гарантирует Вам, что в течение одного (1) года после даты первоначальной покупки Продукта он не будет иметь дефектов в материалах и изготовлении. Sonos не дает гарантии бесперебойного функционирования Продукта, а также устранения всех неисправностей. Кроме случаев, перечисленных в разделе 6 (с), исключительной ответственностью Sonos и Вашим единственным способом возмещения за нарушения гарантии компанией будет ремонт или замена продукта (по усмотрению Sonos) или, в случае если эти способы возмещения недоступны, компенсация стоимости Продукта, с учетом его амортизации.
- b) Ограничения. Данная гарантия не распространяется на: i. Случаи запроса гарантийного обслуживания до проведения процедур по самостоятельному устранению неисправностей, предусмотренных Sonos. ii. Неисправности, вызванные использованием Продукта не по назначению либо способами, запрещенными данным Соглашением. iii. Неисправности, вызванные использованием Продукта с другим оборудованием сторонних производителей или продуктами, не указанными в документации Sonos.

c) Отказ от обязательств по другим гарантиям. За исключением вышеперечисленного, Sonos не дает гарантий (прямых, косвенных, предусмотренных законом и др.) по отношению к Продукту. Компания Sonos и ее поставщики отдельно заявляют об отказе от любых других прямых, косвенных и предусмотренных законом гарантий и условий, в том числе косвенных гарантий товарного состояния, соответствия назначению, ненарушения и подразумеваемого условия удовлетворительного качества. За исключением случаев, перечисленных в разделе 6 (а), продукт поставляется «как есть» без гарантии. Вы принимаете на себя всю ответственность по выбору Продукта в соответствии с Вашими целями, установке и использованию Продукта. В некоторых правовых системах отказ от косвенных гарантий запрещен, поэтому данное заявление может к Вам не относиться. В любом случае, любые косвенные гарантии, существующие по законам Вашей правовой системы, ограничиваются сроком в один (1) год, указанным выше, в подразделе (а).

## **7.** Ограничение ответственности

- a) Компания Sonos и ее поставщики не при каких условиях (в максимальной степени, допустимой законом) не несут ответственности за повреждения, включая, но не ограничиваясь случайными, намеренными, вытекающими, штрафными и косвенными убытками, а также включая, но не ограничиваясь стоимостью выплат, потерей данных, потерей прибыли, перерывом в производстве, потерей коммерческой информации и другим материальным ущербом, вызванным использованием (либо невозможностью использования) Продукта, вне зависимости от причин понесенного ущерба и обоснования привлечения к материальной ответственности. Поскольку в некоторых странах (правовых системах) запрещается снятие и ограничение ответственности за вытекающие и косвенные повреждения, некоторые из вышеперечисленных ограничений могут к Вам не относиться, однако будут применяться в максимальной степени, допустимой законом.
- b) Общая сумма возмещения ущерба по любой одной или нескольким причинам предъявления иска, выплачиваемая Вам компанией Sonos, ни при каких обстоятельствах не может превышать сумму, уплаченную Вами за Продукт во время первичного приобретения.
- c) Ограничения в разделе 7 действуют, даже если компания Sonos, ее поставщики или дилеры были уведомлены о возможности такого ущерба или цели использования Вами продукта. Эти ограничения действуют, вне зависимости от результата обращения за компенсацией по любой ограниченной гарантии. Вы признаете, что такие ограничения являются необходимой мерой распределения риска.

## **8.** Компенсация при нарушении Соглашения

a) Компенсация. Компания Sonos ответит по любому иску, требованию, претензии, процессу или судебному разбирательству (далее – «Иск») против Вас при условии, что такой Иск основан на утверждении, что любая часть Продукта, предоставленного Вам по данному Соглашению и используемого по назначению, ущемляет авторское право (по закону США) третьих лиц либо незаконно использует их коммерческую тайну, при условии, что Вы: i. Незамедлительно уведомляете компанию Sonos об Иске в письменной форме;

ii. Предоставляете Sonos исключительные полномочия по ведению защиты и возмещению ущерба;

iii. Предоставите за счет Sonos (кроме Вашего личного времени) всю необходимую информацию и помощь в ведении дела. Sonos несет ответственность за возмещение ущерба и покроет все убытки, подлежащие выплате по окончании разбирательства. Вы имеете право участвовать в ответе по Иску за свой счет. Sonos не несет материальной ответственности ни за какие выплаты, осуществленные Вами без предварительного письменного согласия Sonos.

b) Ограничение компенсации. Несмотря на перечисленные выше случаи возмещения ущерба Sonos не несет ответственности за Иски, основанные на: i. использовании Вами Продукта по прошествии тридцати (30) дней после письменного уведомления Sonos о возможности возбуждения Иска в случае последующего использования продукта;

ii. использовании Продукта либо его части с другим оборудованием, программным обеспечением или продуктом сторонних производителей при условии, что именно совместное использование таких продуктов послужило причиной подачи Иска.

iii. использовании Продуктов, не указанных в данном Соглашении.

c) Максимальный объем ответственности. Вышеупомянутые пункты раздела 8 устанавливают полную ответственность и обязательства компании Sonos и Ваше исключительное средство защиты от любого совершенного или утверждаемого нарушения или незаконного присвоения авторских прав Продуктом.

## **9.** Разное

Вы признаете, что Продукт попадает под действие Закона об экспортном контроле и других правил, действующих в США, а также поправок к ним. Вы обязуетесь в полной мере соблюдать законы и нормы об экспортном контроле США. Данное Соглашение регулируется законами Штата Калифорния, без учета конфликта правовых норм. Вы даете свое согласие на юрисдикцию федеральных и местных судов, заседающих в Штате Калифорния. Данное Соглашение является полным соглашением по этому вопросу между Вами и компанией Sonos и аннулирует все предыдущие устные и письменные договоренности, уведомления и соглашения, отдельно не обозначенные в данном Соглашении. В случае если какой-либо пункт данного Соглашения признан недействительным или неисполнимым по судебному указу или решению, другие пункты Соглашения остаются действительными и применяются в соответствии с установленными условиями. Вы не имеете права передавать данное Соглашение и никакие перечисленные в нем права и обязанности по закону или любым другим способом без предварительного письменного разрешения Sonos. Любая попытка передачи Вами Соглашения будет считаться недействительной.

Свои вопросы по данному Соглашению Вы можете направить по электронному адресу support@sonos.com или позвонить (800) 680-23-45.